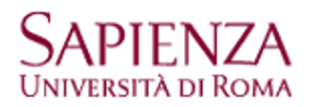

## **Raccomandazioni per lo svolgimento di esami scritti a distanza con Exam.net e Safe Exam Browser**

1 messaggio

**MLDocenti@uniroma1.it** <MLDocenti@uniroma1.it> 9 maggio 2020 15:00 A: Alberta.Fabbricotti@uniroma1.it

## **Raccomandazioni per lo svolgimento di esami scritti a distanza con Exam.net e Safe Exam Browser**

Nell'utilizzo degli strumenti Exam.net e Safe Exam Brower (SEB) per lo svolgimento di esami scritti a distanza, raccomandiamo agli studenti di procedere per tempo, prima della sessione di esame, ad effettuare una verifica preliminare di installazione ed avvio del prodotto SEB sul dispositivo che verrà utilizzato per la prova scritta.

Per l'installazione, invitiamo a prestare attenzione alle incompatibilità dichiarate dagli sviluppatori del prodotto, in particolare verso eventuali antivirus presenti sul dispositivo, come indicato alla pagina [https://safeexambrowser.org/faq/faq\\_en.html](https://safeexambrowser.org/faq/faq_en.html).

In generale, qualora l'antivirus rilevi SEB come un programma non permesso, è solitamente sufficiente inserirlo fra le eccezioni autorizzate (secondo le modalità proprie di ogni antivirus, per le quali di norma è possibile reperire manuali e tutorial on-line) oppure disabilitare/disinstallare l'antivirus per il tempo necessario a svolgere l'esame lanciando SEB.

In qualsiasi momento è possibile effettuare un test del corretto funzionamento di SEB accedendo ad un esame fittizio predisposto dal Centro InfoSapienza, raggiungibile al link <https://exam.net/>, inserendo il codice esame (exam key): hQQSSq

Comunicato di servizio per la lista docenti Spedito da **I**nfo**S**apienza **SAPIENZA Università di Roma**  Il sistema non accetta risposte

 $\frac{1}{2}$  ,  $\frac{1}{2}$  ,  $\frac{1}{2}$  ,  $\frac{1}{2}$  ,  $\frac{1}{2}$  ,  $\frac{1}{2}$  ,  $\frac{1}{2}$  ,  $\frac{1}{2}$  ,  $\frac{1}{2}$  ,  $\frac{1}{2}$